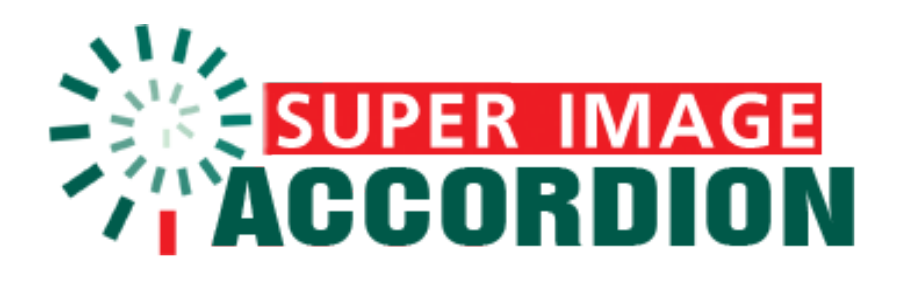

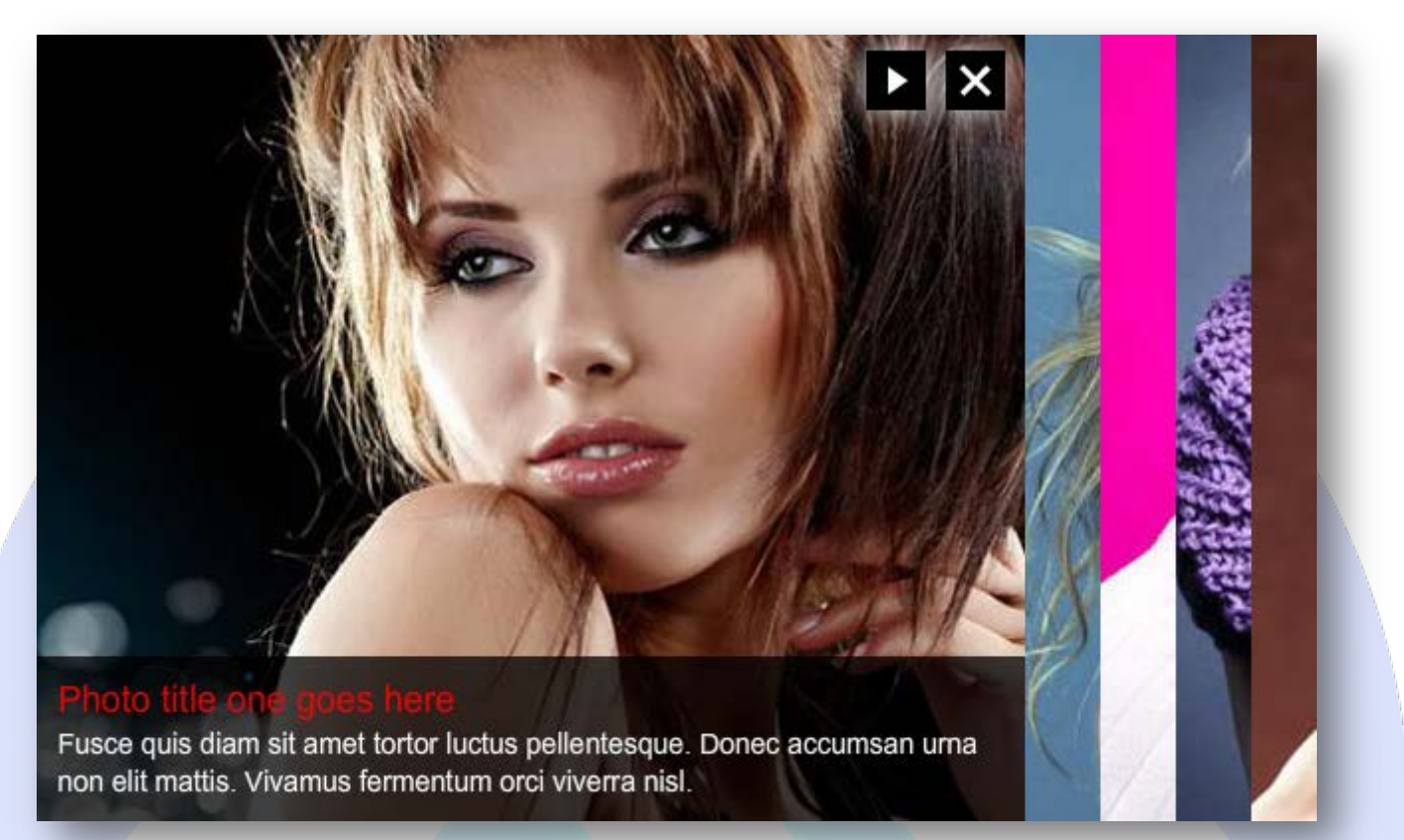

Super Image Accordion is a images slideshow, very easy to use and can be used in presentation and commercial sites to create an impact on your clients or visitors. With just one click on the image, your visitors will be able to read the images description.

## **Features:**

- **Supports images (JPG, PNG, GIF);**
- **You can change** the font size & color for title and content;
- **You can set** the images time;
- **You can add** a link for each description text;
- **You can choose** eleven effects transitions;
- Support special characters(âùæçéèêëîïôœûüÜÛÙŒÔÏÎËÊÈÉÇÆÄÂÀ);
- $\triangleright$  Autoplay and Effect Speed;
- *Super easy to use!*

**Note1 :** All images must have the same size!

Note<sup>2</sup>: For the accordion effect to be displayed correctly, it is required that the width of images to be smaller than the width of flash stage (Global Width)!

**Example:** If you set Global Width to 650 (px), the width of all images need to be smaller - 500 or 550 (px).

This module contains 10 (ten) predefined slides, maximum 10. **Troubleshooting:** For any assistance, please do not hesitate to contact our support team.

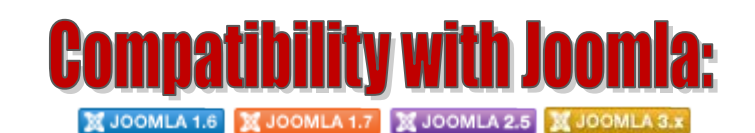

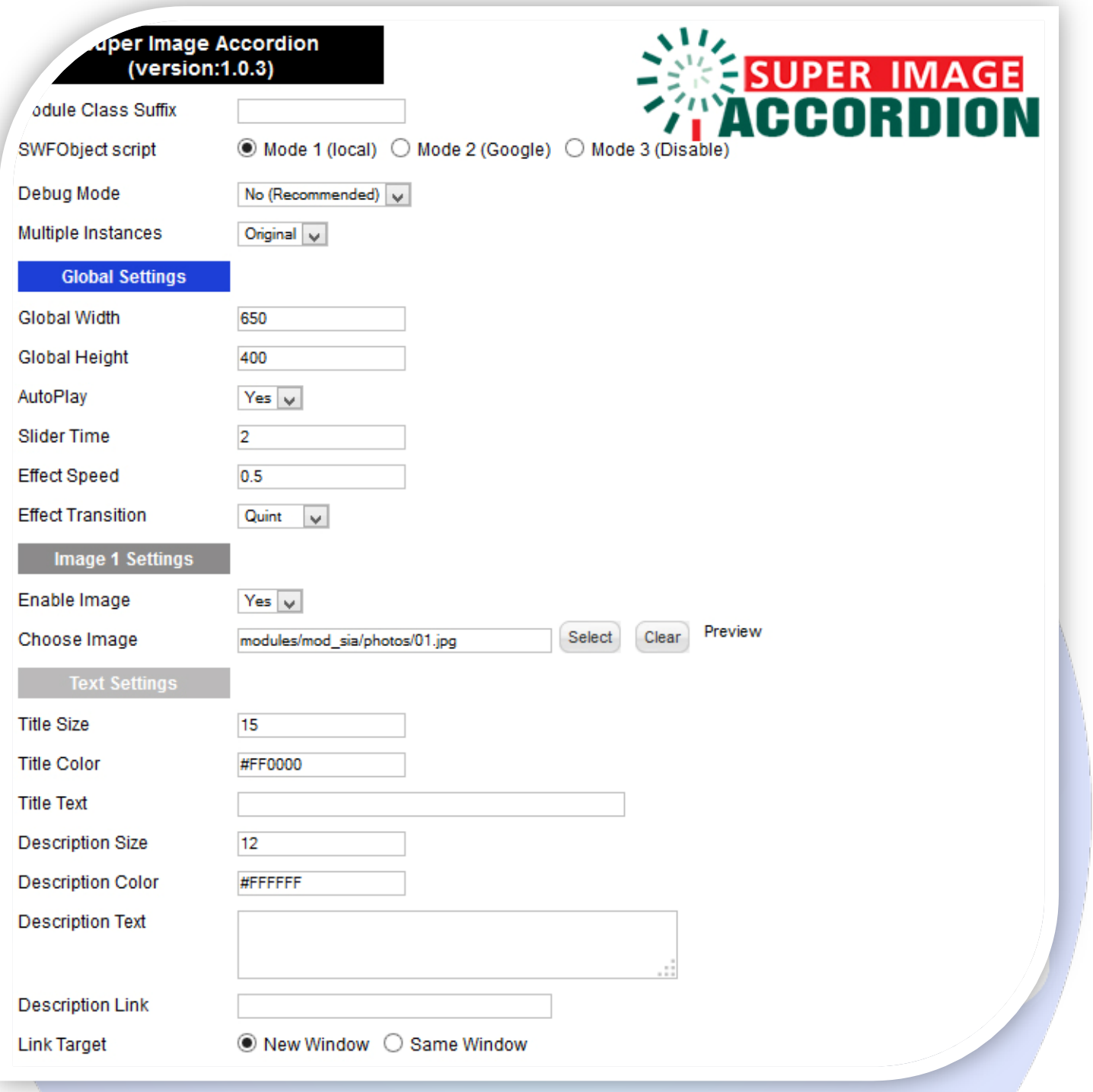

- $\triangleright$  Module Class Suffix A suffix to be applied to the css class of the module (table.moduletable), this allows individual module styling; SWFObject script - **Mode 1** will use a local copy. **Mode 2** will use the file hosted by Google. **Mode 3** will disable insertion but it will use the code;
- > Debug Mode No (Recommended);
- > Multiple Instances This parameter allow to load multiple instances of the same module on the same website. **How It Works:** Make a copy of this module. After that, in the new copy set this parameter to "**Copy 1**"! Same, for other instances, but set this parameter to "Copy 2, Copy 3 .... ".

## **GLOBAL SETTINGS:**

- $\triangleright$  Global Width Set up the global stage width, the actual width of the flash animation;
- $\triangleright$  Global Height Set up the global stage height, the actual height of the flash animation;
- $\triangleright$  AutoPlay Select auto play feature. It can pass to next image automatically in a specified time;
- $\triangleright$  Slider Time You can set the image duration time (in seconds);
- Effect Speed The speed of the transition effect (in seconds). **Default is: 0.5**;
- $\triangleright$  Effect Transition Choose the effect transition when the image is changing.

## **IMAGE SETTINGS:**

- $\triangleright$  Enable Image Choose if you want to enable or disable a specific image;
- Choose Image Select (upload) or specify the location of the image that should be loaded in the slide*;*

## **TEXT SETTINGS:**

- $\triangleright$  Title Size Insert the font size for your title;
- $\triangleright$  Title Color Choose the color for your title;
- $\triangleright$  Title Text Specifies the title text that will be displayed over the image;
- Description Size Insert the font size for your description;
- **Description Color Choose the color for your description;**
- $\triangleright$  Description Text Specifies the description text that will be displayed over the image;
- $\triangleright$  Description Link Insert a link for description text. Leave empty if you don't want a link over the text;
- Link Target Target for Description Link (New Window or Same Window).

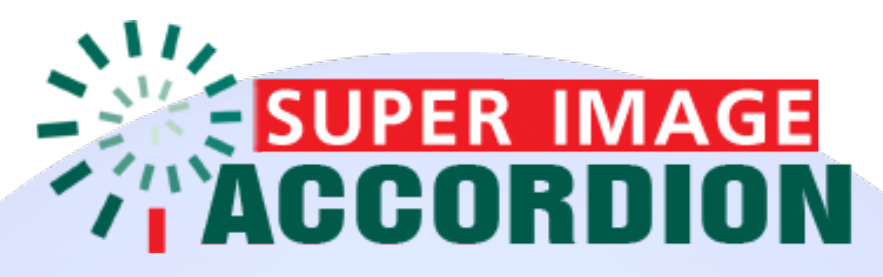

*Please recommend us to your friends if you like our work! Please do not forget to Rate our Item. We would be very happy to see your comments and your Stars.*

*Thats it, if you are experiencing any difficulties, or you would like some assistance with implementation, feel free to get in touch by filling out the contact [support!](http://www.magicpoint.org/support.html)*

**Thanks, for buying!**